**NC COVID CASE INVESTIGATION JOB AID**

# Reporting Deaths

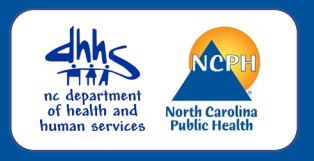

#### **OVERVIEW**

This job aid is designed to help NC COVID users update a person's event to a Coronavirus Death status correctly and efficiently.

### Clinical Package: Clinical Outcome if the person has died from COVID-19

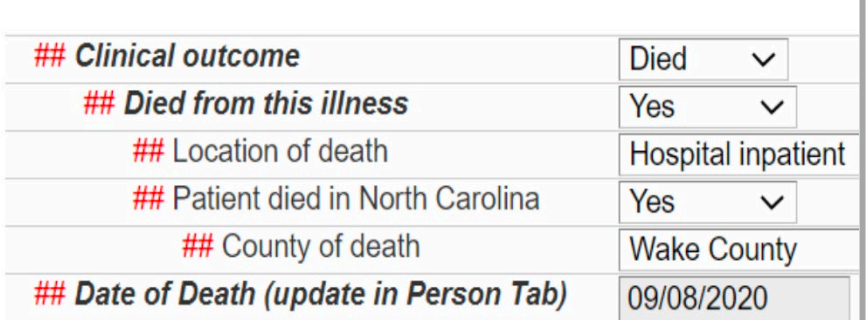

### **Update these fields:**

- **Clinical Outcome** to *Died*
- **Died from this Illness** to *Yes*
- **Location of Death** *(Hospital, Home, etc.)*
- **State and County where the** person died

## Person Tab: Update with Death

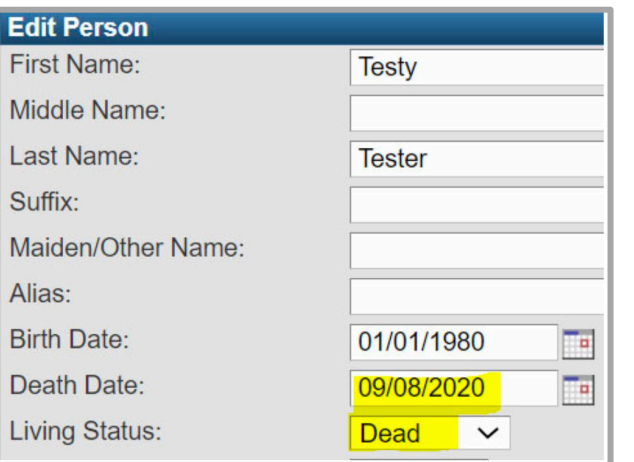

## **Update these fields:**

- **Date of Death**
- **Living Status** to *Dead*

#### Update Disease Event to Coronavirus Death

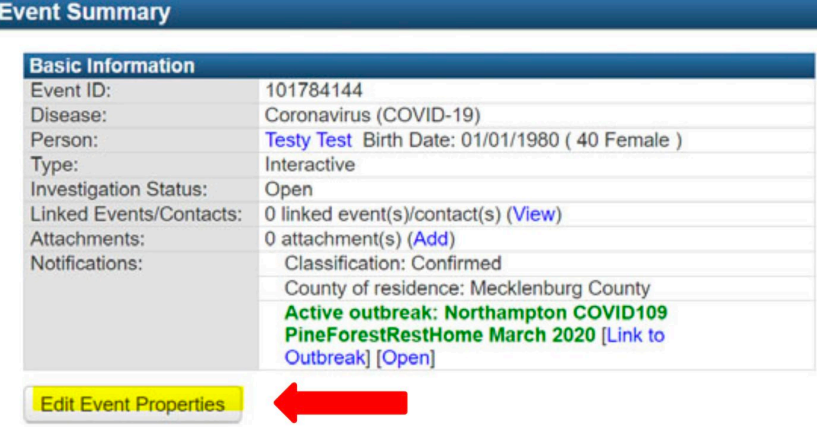

- **For patients who die, you should change the Event Disease to Coronavirus Death.**
	- 1. From the event dashboard, click the "Edit Event Properties" button.

#### **NC COVID CASE INVESTIGATION JOB AID**

# Reporting Deaths

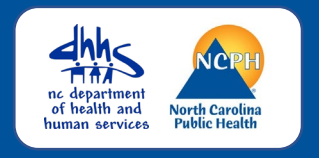

### (cont'd.) Update Disease Event to Coronavirus Death

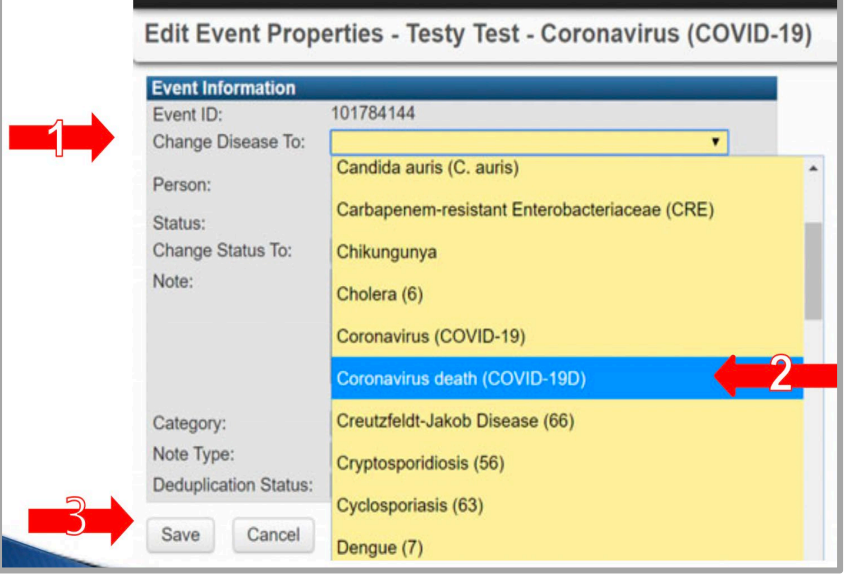

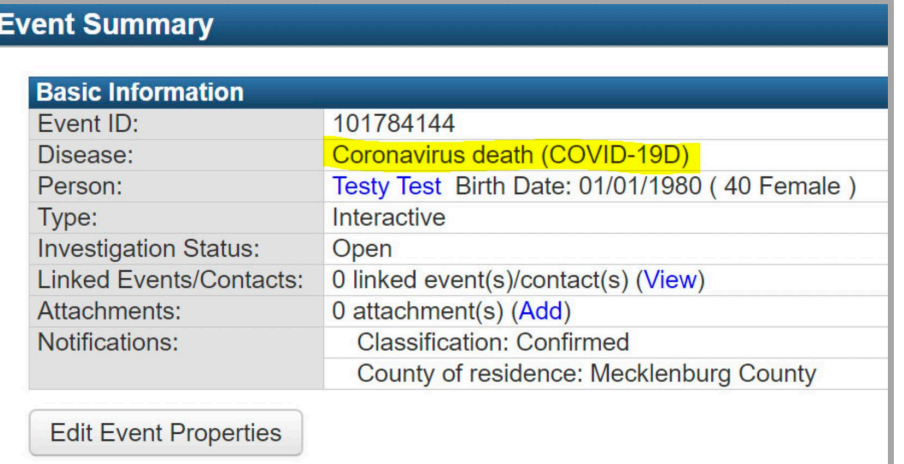

- 2. From the dropdown selection for **Change Disease to,** select 'Coronavirus death (COVID-19D)'
- 3. Click the **Save** button

#### *Coronavirus Death (COVID-19D***)** will display.